# SAP BW Data Mining Analytics: Process Reporting

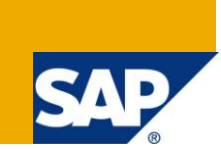

#### **Applies to:**

SAP BW Data Mining. For more information, visit the [Analytics homepage.](http://www.sdn.sap.com/irj/bpx/analytics)

#### **Summary**

SAP BW Data Mining serves as a process design platform for a wide variety of analyses either based on the data mining methods (either supplied by SAP as built-in with SAP BW Data Mining or supplied by certified vendors), or based on "non-scientific" transformations (joins and unions of data tables, sorting and filtering of data, grouping and aggregation, etc.). The interface of the Analysis Process Designer (APD) functionality of SAP BW Data Mining provides solid reporting and visualizations. Still, there could be a need for additional process-related analytics that would facilitate management and deployment of the content created with SAP BW Data Mining. In this paper we will present the following analytics:

Dashboard - SAP BW Data Mining Process Reporting

**Author:** Sergey Lukyanchikov

**Company:** SAP France S.A.

**Created on:** May 28, 2011

#### **Author Bio**

Sergey Lukyanchikov, SAP France S.A, is an Industry Analytics Principal at SAP Performance & Insight Optimization, specialist in Utilities and Energy.

# **Table of Contents**

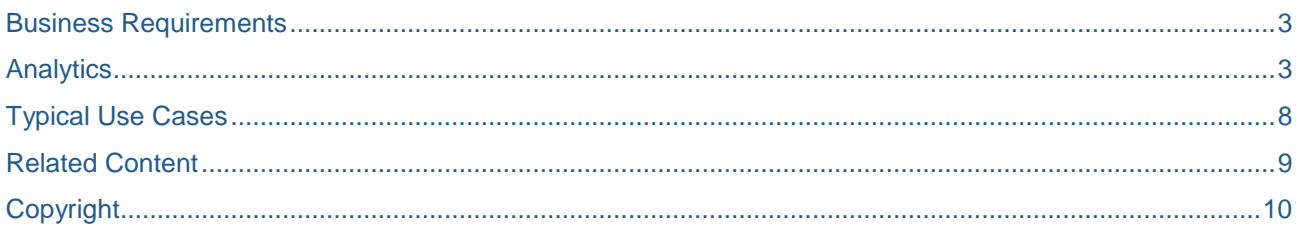

### <span id="page-2-0"></span>**Business Requirements**

The main use of SAP BW Data Mining is creation of models based on analysis methods and of analysis processes based on the models (or, in the cases of "non-scientific" analyses, not involving data mining models). Together, models and analysis processes are the content that is built using SAP BW Data Mining. If SAP BW Data Mining is used actively in a company, the growing volume of the content that is built may lead to a necessity to have additional means for reporting on that content.

The transaction RSANWB, which allows creating and editing the analysis processes, contains basic functionality for process search ("Find" and "Find Next" buttons):

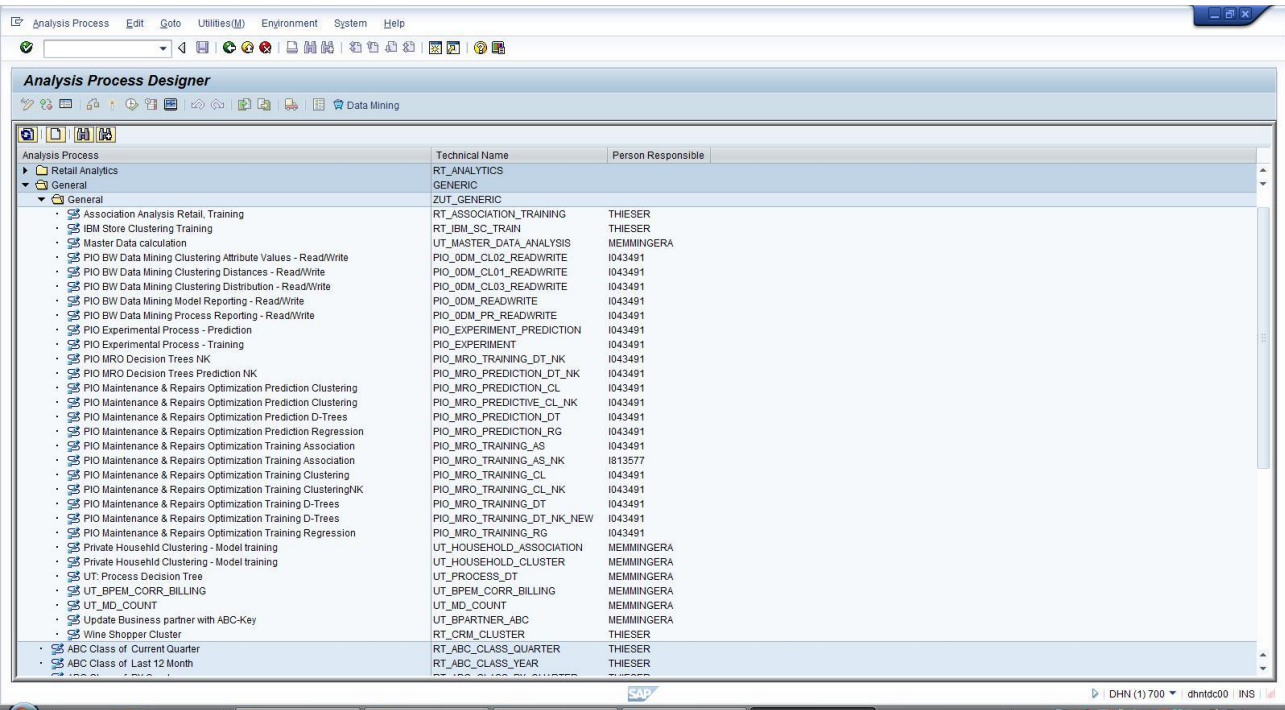

Although in many situations related to working with analysis processes this very visual functionality will be enough, we could come up with the following additional business requirements:

- Ability to browse specific analysis processes to visualize their most important details without clicking into those processes and studying them via a Display/Edit mode
- Ability to visualize the processes that contain a specific object (data mining model, DSO, etc.)
- Ability to visualize the processes of a specific version (A, M or D)
- Ability to visualize the processes with a specific type of process/object association (requires, sends data to, receives data from, etc.)
- Ability to visualize the models with objects of a specific type (CUBE, DMMO, ELEM, IOBJ, ISET, ODSO, etc.)

#### <span id="page-2-1"></span>**Analytics**

The "SAP BW Data Mining Process Reporting" dashboard allows to implement the above business requirements. The BEx query that is supporting the functioning of the dashboard takes the data extracted from the SAP BW Data Mining's tables that store the information about analysis processes.

At startup, the dashboard displays a list of processes currently available in our specific SAP BW Data Mining instance (see below screenshot). The following columns have been enabled in that list:

- Process ID a unique identifier, the "technical name" of the analysis process
- Process Object Name an identifier of an object of the analysis process
- Process Version the version of the analysis process
- Process Association Type the type of the association between the analysis process and process objects (see below a fragment of the process association type value list)

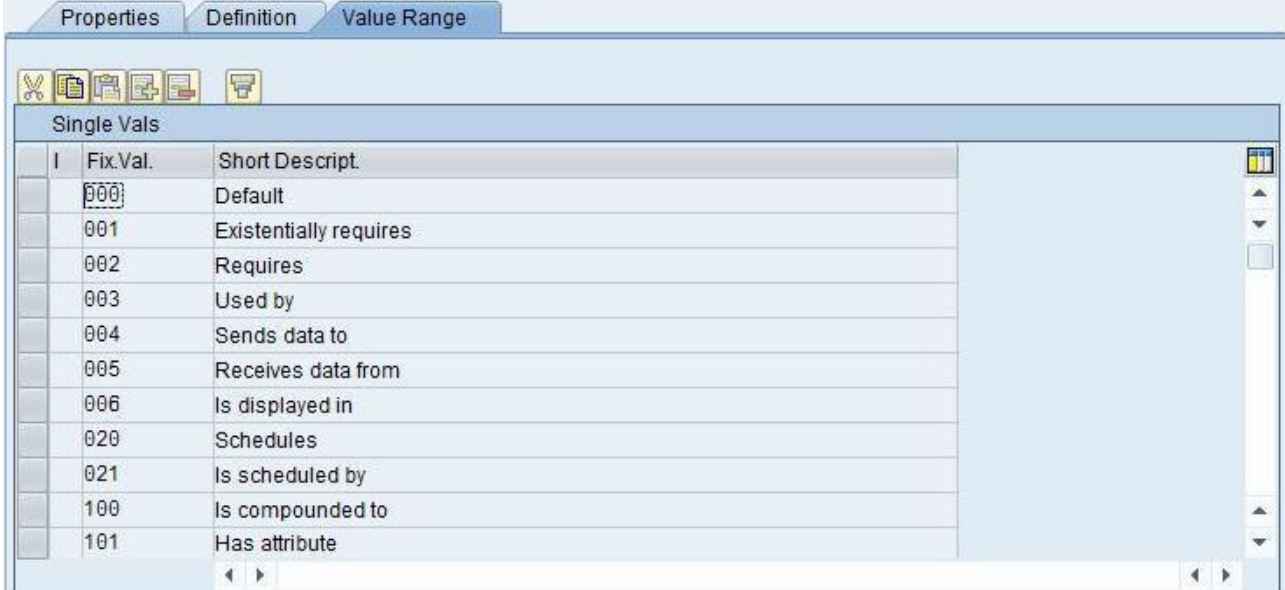

 Process Object Type – the type of the process object according to the BW object repository (see below a fragment of the process object type value list)

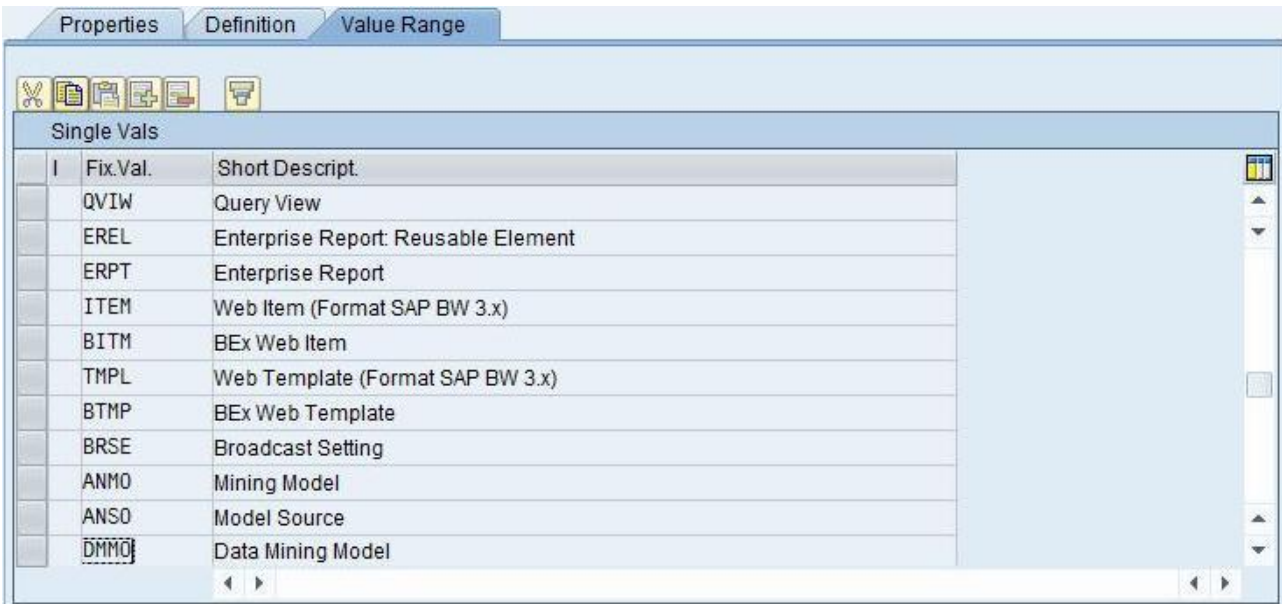

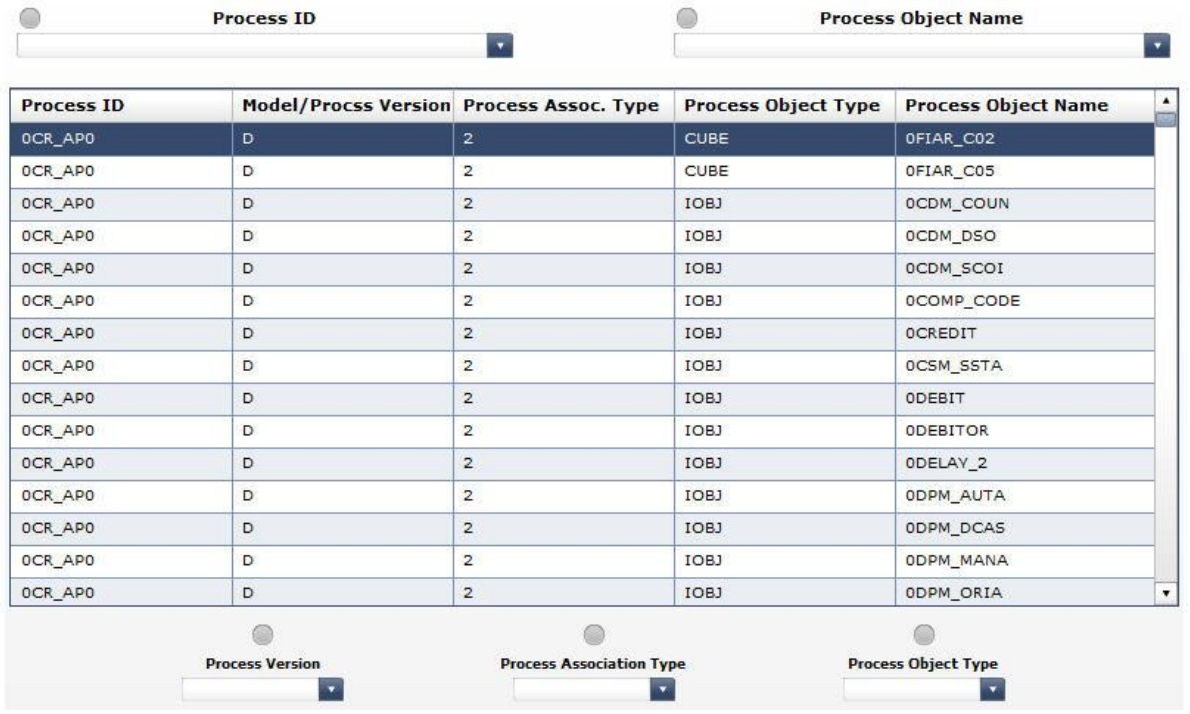

The below screenshot shows the list of analysis processes displayed at the dashboard's startup:

 $\triangle$ 

The selectors of the dashboard match the columns of the list and allow limiting the processes visualized via the list to specific criteria. Each time a specific value is selected, the respective selector's status indicator turns green.

In the below screenshot, the PIO\_MRO\_PREDICTION\_CL value is selected via the Process ID selector. The list of processes is immediately refreshed to display only the records corresponding to the analysis process with the technical name PIO\_MRO\_PREDICTION\_CL:

 $\triangle$ 

**Process Object Name** 

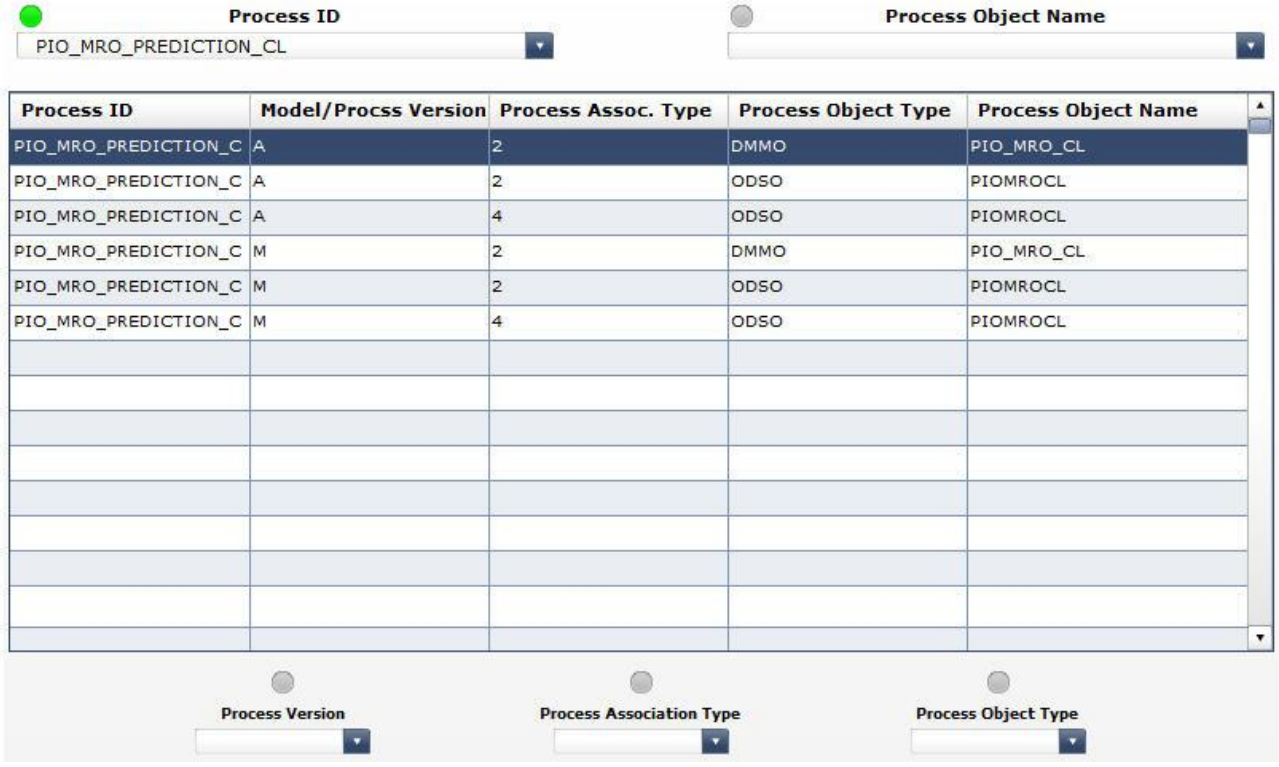

 $\triangle$ 

If we wanted to obtain the list of processes that contain a specific process object, we would use the Process Object Name selector. In the below screenshot, the PIO\_MRO\_CL value is chosen in the Process Object Name selector, and the list returns only the processes that contain the object PIO\_MRO\_CL:

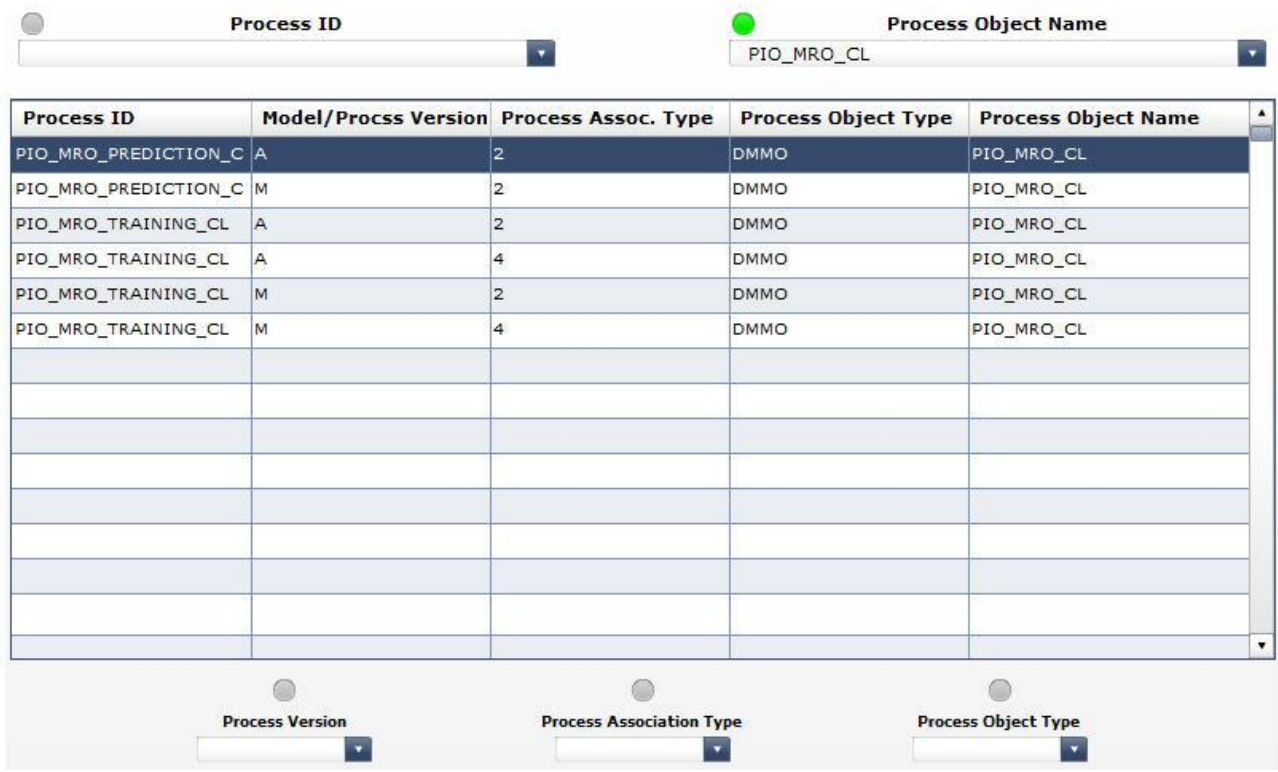

In order to further refine the selection, we will keep the PIO\_MRO\_CL object chosen in the Process Object Name selector, and will proceed with applying more criteria. In the below screenshot, it is shown that in the Process Version selector the value "A" is chosen, the resulting recordset displaying only the analysis processes containing the PIO\_MRO\_CL object and having version A:

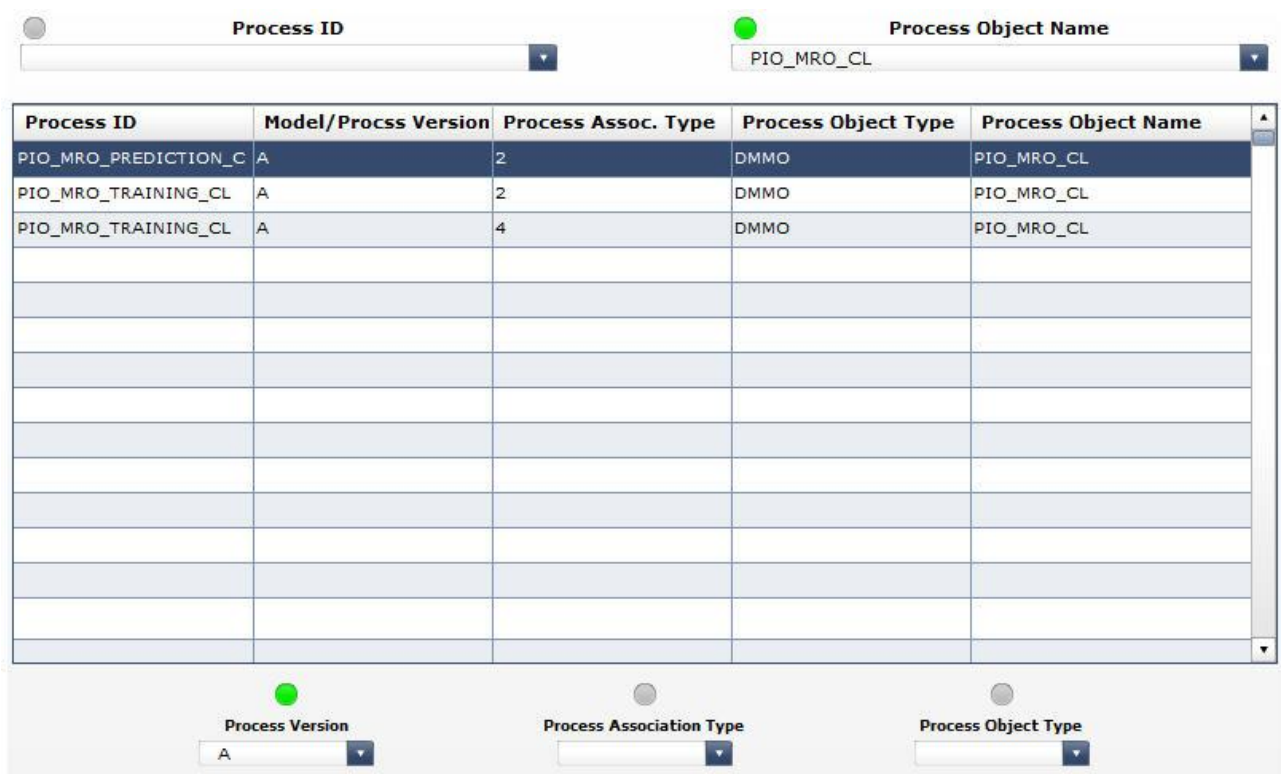

 $\sim$ 

To continue with the refining of the resulting recordset, we can select a specific process association type in the Process Association Type selector. See the process association type 4 chosen in the below screenshot:

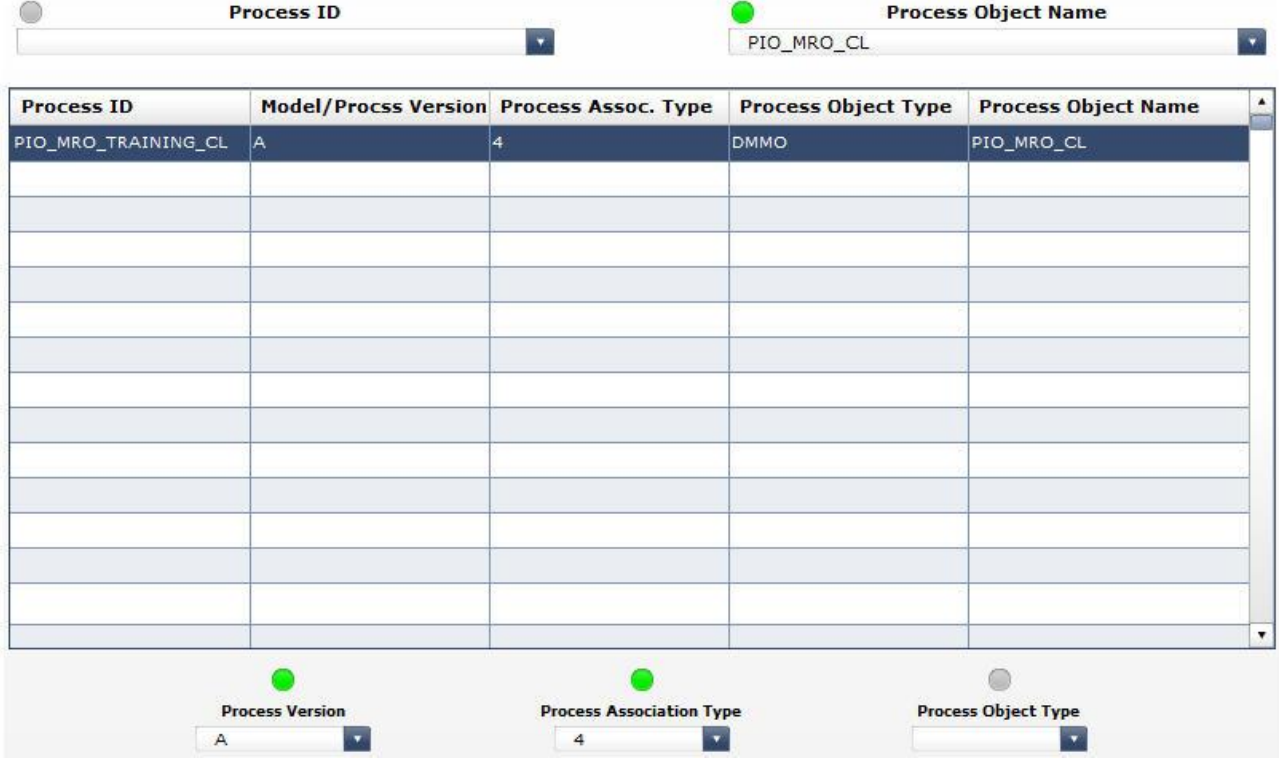

As a result of our refining, we have ended up with only one record that meets all of the above criteria. We will clear the selections made before in the Process Object Name, Process Version and Process Association Type selectors – and will demonstrate the other selections focused on the process object type. For example, we may wish to show the version-A analyses processes that contain objects of DMMO type associated with them via the association type 4. In order to do this, we will remove the selection made in the Process Object Name selector (PIO\_MRO\_CL) and apply the Process Object Type selector (see below):

a.

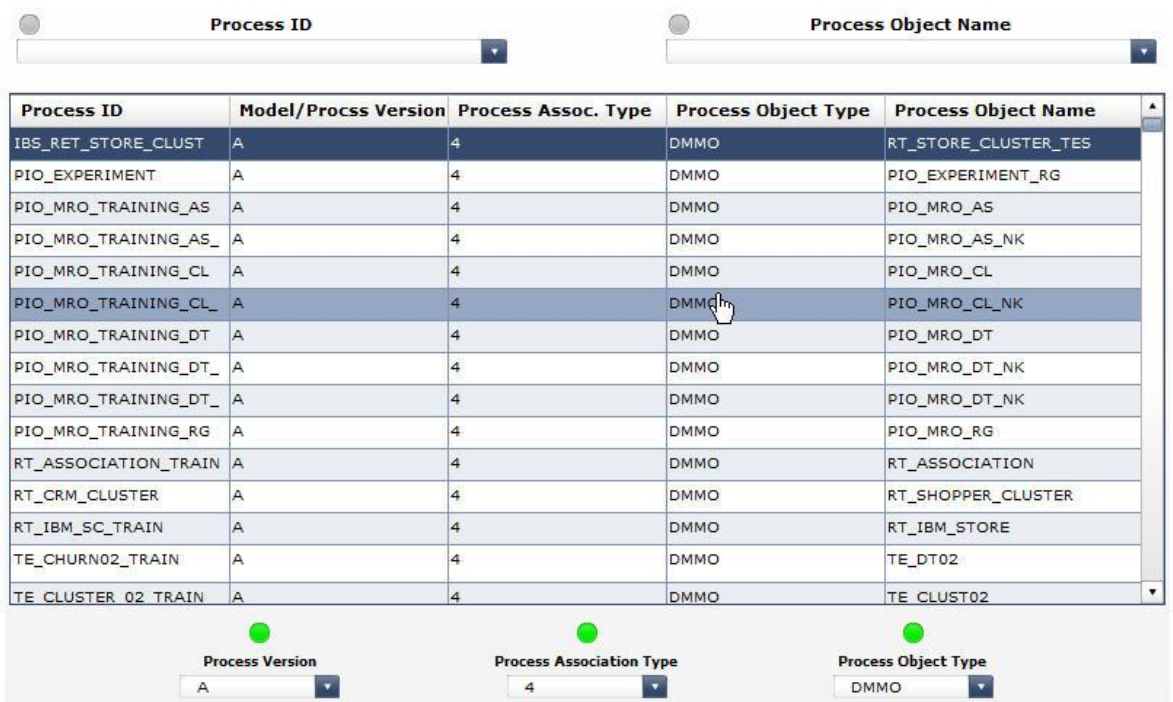

.<br>Se

and the second state

# <span id="page-7-0"></span>**Typical Use Cases**

The following could be examples of the typical use cases in which the usage of the SAP BW Data Mining Process Reporting dashboard could bring benefits:

1) A company maintains a diversified library of analysis processes, and it faces the necessity (e.g., due to the availability of more advanced prediction methods and models) to replace the model A in all the analysis processes that contain it with the model B. It is known that the model A can be contained by analysis processes containing a very broad list of other process objects (i.e. there is no steady association with one or a set of other process objects).

Use scenario: select the records that correspond to the analysis process containing the model A using the Process Object Name selector.

2) A data mining specialist has performed changes in the structures of all of the DSO objects associated with the current analysis processes, and now needs to adjust accordingly the field mappings among the DSO objects and all the models that are sending data into them.

Use scenario: select the records that correspond to the ODSO object type by using the Process Object Type selector, and then choose the process association type 4 in the Process Association Type selector.

3) A data mining specialist would like to find out the process objects from which processes receive data.

Use scenario: select the records with the association type 5 using the Process Association Type selector, and then open the dropdown list in the Process Object Name selector – the dropdown list will be showing the process objects that are involved in the analysis processes as providers of data.

## <span id="page-8-0"></span>**Related Content**

[SAP PIO](http://www.sap.com/services/portfolio/predictive-analytics/index.epx)

[SAP BW Data Mining Analytics: Model Reporting](http://www.sdn.sap.com/irj/scn/index?rid=/library/uuid/3020beac-8667-2e10-069b-86139f414d85)

SAP Help – [Analysis Process Designer](http://help.sap.com/saphelp_erp2004/helpdata/en/49/7e960481916448b20134d471d36a6b/frameset.htm)

For more information, visit the **Analytics homepage**.

## <span id="page-9-0"></span>**Copyright**

© Copyright 2011 SAP AG. All rights reserved.

No part of this publication may be reproduced or transmitted in any form or for any purpose without the express permission of SAP AG. The information contained herein may be changed without prior notice.

Some software products marketed by SAP AG and its distributors contain proprietary software components of other software vendors.

Microsoft, Windows, Excel, Outlook, and PowerPoint are registered trademarks of Microsoft Corporation.

IBM, DB2, DB2 Universal Database, System i, System i5, System p, System p5, System x, System z, System z10, System z9, z10, z9, iSeries, pSeries, xSeries, zSeries, eServer, z/VM, z/OS, i5/OS, S/390, OS/390, OS/400, AS/400, S/390 Parallel Enterprise Server, PowerVM, Power Architecture, POWER6+, POWER6, POWER5+, POWER5, POWER, OpenPower, PowerPC, BatchPipes, BladeCenter, System Storage, GPFS, HACMP, RETAIN, DB2 Connect, RACF, Redbooks, OS/2, Parallel Sysplex, MVS/ESA, AIX, Intelligent Miner, WebSphere, Netfinity, Tivoli and Informix are trademarks or registered trademarks of IBM Corporation.

Linux is the registered trademark of Linus Torvalds in the U.S. and other countries.

Adobe, the Adobe logo, Acrobat, PostScript, and Reader are either trademarks or registered trademarks of Adobe Systems Incorporated in the United States and/or other countries.

Oracle is a registered trademark of Oracle Corporation.

UNIX, X/Open, OSF/1, and Motif are registered trademarks of the Open Group.

Citrix, ICA, Program Neighborhood, MetaFrame, WinFrame, VideoFrame, and MultiWin are trademarks or registered trademarks of Citrix Systems, Inc.

HTML, XML, XHTML and W3C are trademarks or registered trademarks of W3C®, World Wide Web Consortium, Massachusetts Institute of Technology.

Java is a registered trademark of Sun Microsystems, Inc.

JavaScript is a registered trademark of Sun Microsystems, Inc., used under license for technology invented and implemented by Netscape.

SAP, R/3, SAP NetWeaver, Duet, PartnerEdge, ByDesign, SAP Business ByDesign, and other SAP products and services mentioned herein as well as their respective logos are trademarks or registered trademarks of SAP AG in Germany and other countries.

Business Objects and the Business Objects logo, BusinessObjects, Crystal Reports, Crystal Decisions, Web Intelligence, Xcelsius, and other Business Objects products and services mentioned herein as well as their respective logos are trademarks or registered trademarks of Business Objects S.A. in the United States and in other countries. Business Objects is an SAP company.

All other product and service names mentioned are the trademarks of their respective companies. Data contained in this document serves informational purposes only. National product specifications may vary.

These materials are subject to change without notice. These materials are provided by SAP AG and its affiliated companies ("SAP Group") for informational purposes only, without representation or warranty of any kind, and SAP Group shall not be liable for errors or omissions with respect to the materials. The only warranties for SAP Group products and services are those that are set forth in the express warranty statements accompanying such products and services, if any. Nothing herein should be construed as constituting an additional warranty.